## TRAYSETTINGS command

2405 GstarCAD MY /KW August 24, 2021 [CAD Commands](https://kb.gstarcad.com.my/category/cad-commands/113/) 0 689

The **TRAYSETTINGS** command is used to control the display of icons and notifications in the states bar tray.

**Command Access:**

**Command** : TRAYSETTINGS **Shortcut** : right-click on the states bar and click "Tray Settings"

**Function Description:**

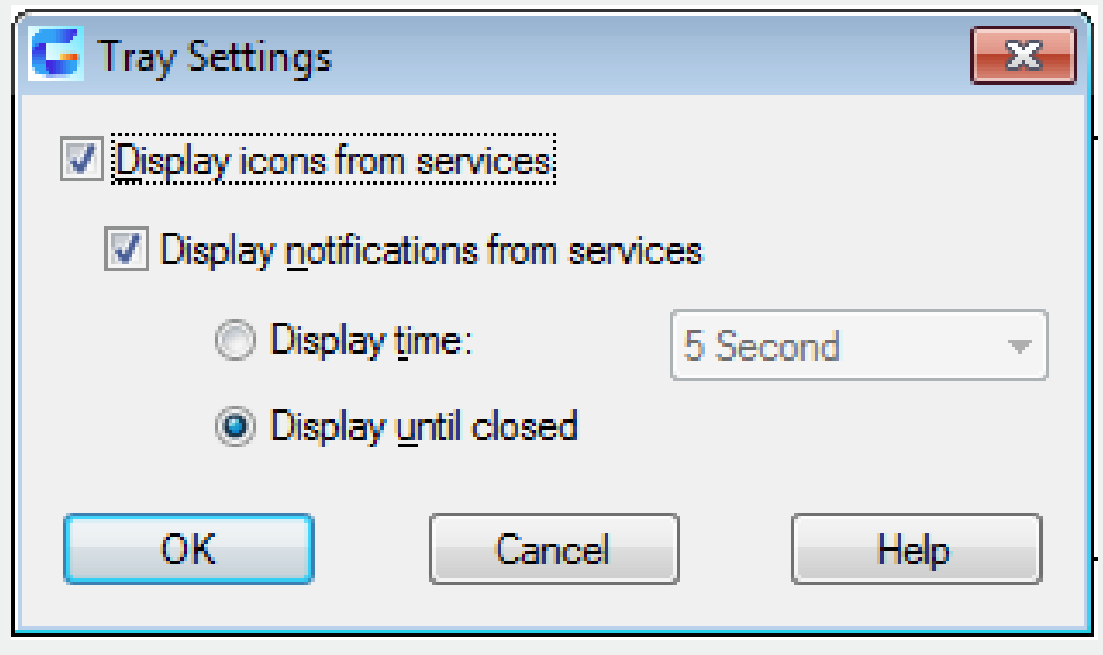

Online URL: <https://kb.gstarcad.com.my/article/traysettings-command-2405.html>